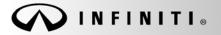

SERVICE BULLETIN

Classification: EL18-024b Reference:

ITB18-041b

COPYRIGHT© NISSAN NORTH AMERICA, INC. Date:

March 19, 2019

# 2019 QX50; AUDIO SYSTEM WILL NOT TURN ON AND/OR SCREENS FREEZE UP AFTER HANGING UP A PHONE CALL

This bulletin has been amended. Please see Amendment History on the last page. Please discard previous versions of this bulletin.

# APPLIED VEHICLES: 2019 QX50 (J55)

### **IF YOU CONFIRM**

There is no audio, and the audio controls do not turn the radio/audio ON

and/or

Both screens freeze up after hanging up a phone call.

• The phone call was initiated with Voice Recognition while the phone menu was displayed on the upper screen.

**NOTE:** These conditions can be temporarily resolved by pressing and holding down the Volume/Audio ON/OFF button for 5-10 seconds.

### ACTION

1. To confirm an update applies to the Display Control Unit (DCU) of the vehicle being worked on you <u>MUST</u> refer to page 4, step 8, <u>AND</u> Figure 19 on page 11 in the **SERVICE PROCEDURE**.

**IMPORTANT:** Confirmation is determined by performing the following two steps.

- Comparing the DCU part number with those listed in Table A on page 4, <u>AND</u>
- 2. Verifying new software is required as shown in Figure 19 on page 11.
- 2. If this bulletin applies, update the DCU software.
  - See **REQUIRED SPECIAL TOOL** on page 2.

NOTE: The updated software resolves the items above along with improving software stability.

**IMPORTANT:** The purpose of **ACTION** (above) is to give you a quick idea of the work you will be performing. You MUST closely follow the entire **SERVICE PROCEDURE** as it contains information that is essential to successfully completing this repair.

Infiniti Bulletins are intended for use by qualified technicians, not 'do-it-yourselfers'. Qualified technicians are properly trained individuals who have the equipment, tools, safety instruction, and know-how to do a job properly and safely. **NOTE:** If you believe that a described condition may apply to a particular vehicle, DO NOT assume that it does. See your Infiniti retailer to determine if this applies to your vehicle.

# **REQUIRED SPECIAL TOOL**

- One of special tool USB drive J-52727 has been shipped to each dealer (see Figure 1).
- Do not use any other USB drive to perform the procedure in this bulletin.
- Additional USB drives may be purchased from Tech•Mate (1-800-662-2001).

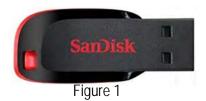

# SERVICE PROCEDURE

# Check the DCU (P/N)

# IMPORTANT: Before starting, make sure:

- ASIST is connected to the Internet.
- ASIST on the CONSULT PC has been synchronized (updated) to the current date.
- 1. Connect the CONSULT PC and plus VI to the vehicle.
- 2. Start CONSULT-III (C-III).
- 3. Turn ON the ignition.
- 4. Wait for the plus VI to be recognized / connected.
  - The serial number will display when the plus VI is recognized / connected.
- 5. Select Diagnosis (One System).

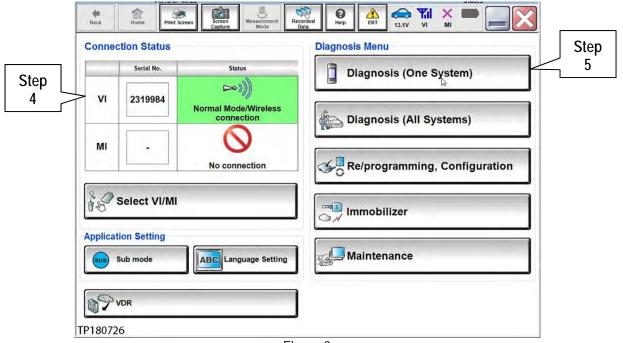

Figure 2

# 6. Select MULTI AV.

| Diagnosis (One<br>System) | System Selection     |                     |                     |  |
|---------------------------|----------------------|---------------------|---------------------|--|
| Group                     | All system           | •                   |                     |  |
| Step                      | TRANSMISSION         | BAC                 | DIU                 |  |
|                           |                      | SUB METER           | AUTO SLIDE DOOR     |  |
| METER/M&A                 | EHS/PKB              | CONVERTIBLE ROOF    | PRECRASH SEATBELT   |  |
| ВСМ                       | MOTOR CONTROL        | HEAD LAMP LEVELIZER | AUTO DRIVE POS.     |  |
| AIR BAG                   | EPS/DAST 3           | e-4WD               | ALL MODE AWD/4WD    |  |
| ICC/ADAS                  | IPDM E/R             | LASER/RADAR         | DIFF LOCK           |  |
| HVAC                      | AIR PRESSURE MONITOR | INTELLIGENT KEY     | 4WAS(MAIN)/RAS/HICA |  |

Figure 3

- 7. Select the ECU Identification tab.
- 8. When the screen in Figure 4 displays, confirm this bulletin applies as follows:
  - a. Write down the ECU PART NUMBER on the repair order.

**NOTE:** This is the current DCU part number (P/N).

| Back Image: Constraint of the second second secon | ement Recorded | Image: Constraint of the second second se |
|----------------------------------------------------------------------------------------------------|----------------|----------------------------------------------------------------------------------------------------|
| ECU PART NUMBER                                                                                                    | Step<br>8      | 28387-XXXXX                                                                                                    |
|                                                                                                    |                | 103103002921                                                                                                    |
| TP180728                                                                                                    |                | 1/1                                                                                                    |

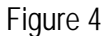

- b. Compare the P/N you wrote down to the P/Ns in the CURRENT DCU PART NUMBER column in Table A below.
  - If there is a match, continue to the next page, Update Display Control Unit.
  - If there is not a match, DCU updating does not apply. Refer to ASIST for further diagnosis.

| Table | A ( |
|-------|-----|
|-------|-----|

| MODEL     | CURRENT DCU PART NUMBER: 28387- |
|-----------|---------------------------------|
|           | 5NA0A, 5NA0B, 5NA0C             |
| 2019 QX50 | 5NA2A, 5NA2B, 5NA2C             |
|           | 5ZA0A, 5ZA0B                    |

# Update Display Control Unit

### IMPORTANT: Before starting, make sure:

- ASIST is connected to the Internet.
- ASIST has been synchronized (updated) to the current date.
- 9. Insert special tool USB drive J-52727 to an ASIST Station.

**NOTE:** Special tool USB drive J-52727 is the only one approved for use with this procedure.

- 10. Open ASIST.
- 11. Select Specialty Tools, and then select Infotainment Software Updates.

| ler Code                       | Soc Key No. La | eat Sync.                             |                           |                          |                                                                                                    |                        |
|--------------------------------|----------------|---------------------------------------|---------------------------|--------------------------|----------------------------------------------------------------------------------------------------|------------------------|
|                                | @ A            | SIST                                  | ANTOWOTIVE SERVICE IN     | POAMATION ACTIONTIANS    |                                                                                                    | English (US)-Standalor |
|                                | VIN:           | Retrieve VIII Gear Mode               |                           |                          | 81                                                                                                    |                        |
| ECH LINE DB Search             | What's New 2   | nite Henry CONTRATOrde Concern Date V | Selected Centry Collinton | Az kelli Terzechen j Ziz | and the strend of the strend of the strend o |                        |
| Latest TSBs                    |                |                                       | _                         |                          |                                                                                                    |                        |
| TSB Search                     |                | Specialty Tools                       |                           |                          |                                                                                                    |                        |
| NSULT U                        |                | 1 5                                   |                           |                          |                                                                                                    |                        |
| TS & Keycode                   |                |                                       |                           |                          |                                                                                                    |                        |
| Navi Tosic                     | 2              | Infotainment Soft                     | ware Undates              |                          |                                                                                                    |                        |
| fotiarement Software Lipitates |                |                                       | ware opuates              |                          |                                                                                                    |                        |
| Stronics Update Help           |                |                                       |                           |                          |                                                                                                    |                        |
|                                |                |                                       |                           |                          |                                                                                                    |                        |
| H LINE Support ¥               |                |                                       |                           |                          |                                                                                                    |                        |
| h Support Inia                 |                |                                       |                           |                          |                                                                                                    |                        |
| h-Hate 8                       |                |                                       |                           |                          |                                                                                                    |                        |
| ual Academy 8                  |                |                                       |                           |                          |                                                                                                    |                        |
| ST Software Request \$         |                |                                       |                           |                          |                                                                                                    |                        |
| ST Support S                   |                |                                       |                           |                          |                                                                                                    |                        |
|                                |                |                                       |                           |                          |                                                                                                    |                        |
|                                |                |                                       |                           |                          |                                                                                                    |                        |
|                                |                |                                       |                           |                          |                                                                                                    |                        |
|                                |                |                                       |                           |                          |                                                                                                    |                        |
|                                |                |                                       |                           |                          |                                                                                                    |                        |

Figure 5

12. Select the check box next to the correct update software package based on **Table B** below (also refer to Figure 6 further below).

**CAUTION:** Failure to select the correct update software package may result in needing to replace the DCU.

NOTE: Replacement of an incorrectly updated DCU is not covered under warranty.

Table B

| MODEL     | DESCRIPTION |
|-----------|-------------|
| 2019 QX50 | IT5004      |

13. Select **Continue**, and then wait for the download to complete.

|      | Infotainment Software L   | Jpdates                 |                              |                      |
|------|---------------------------|-------------------------|------------------------------|----------------------|
|      | Dealer Code :             | Key Number              | 3                            |                      |
|      |                           |                         | Description                  | Version:             |
|      | Check <sup>001</sup>      |                         |                              |                      |
|      | box 1002                  |                         |                              |                      |
| Step | 1175003                   |                         |                              |                      |
| 12   | IT5004                    |                         |                              |                      |
|      | П 1Т5005                  |                         |                              |                      |
|      | Note: Please select packa | ge and click "Continue" | Continue                     | Step<br>13           |
|      | Download :                |                         | 🗌 Speed : 51 KB/Sec 🍡 🍓 📟 C: | Free Space 289.29 GB |

Figure 6

- 14. Once the download is complete, select the USB drive for update software package transfer.
  - See example in Figure 7. The drive selection on your PC may be different. •
- 15. Select **Transfer**, and then wait for the transfer to complete (see Figures 7 and 8).

| Transfer li                       | nfotainment Software to USB                                                                          | -                    |       |
|-----------------------------------|----------------------------------------------------------------------------------------------------|----------------------|-------|
| Package :                         | IT500X                                                                                               | Step<br>15           |       |
| •<br>Drive                        | Insert a USB and/or select below drive and click "T                                                  |                      | nsfer |
| Note:<br>• Only USE<br>Additional | drive J-52727 can be used to perform the procedur<br>USB drives may be purchased from Tech Mate (1-3 | e.<br>300-662-2001). |       |

Figure 7

### 16. Select OK.

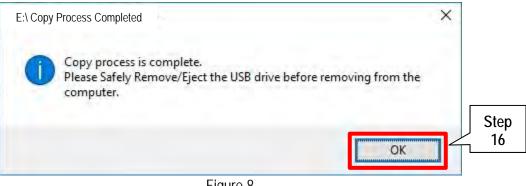

Figure 8

- 17. Once the transfer is complete, safely remove the USB drive from the ASIST Station.
  - a. From the PC toolbar, select the Safely Remove Hardware icon.
    - The icon is on the toolbar, or to be found after selecting the arrow.
  - b. Select the USB drive to be removed, and then remove the USB drive from the ASIST Station.

**CAUTION:** Failure to safely remove the USB drive may corrupt the update software.

If not familiar with the process of safe USB drive removal, ask for assistance at your dealer. •

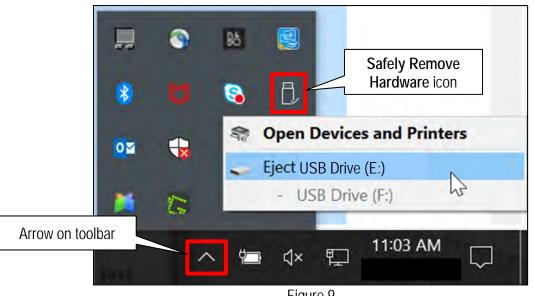

Figure 9

- 18. Close all ASIST Infotainment Software Update screens.
- 19. Start the engine, and then wait 60 seconds for the system to load.

**NOTE:** The engine needs to idle for the duration of the update.

- 20. Open the Settings Menu and then select **Bluetooth**.
  - The settings menu is accessed by selecting the settings app icon on the lower display.

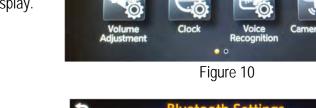

<

Bluetooth Settings
Bluetooth
ON
Connect Device
Select Phone
Select Audio Device
Vehicle Bluetooth Device Info.

Settings

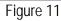

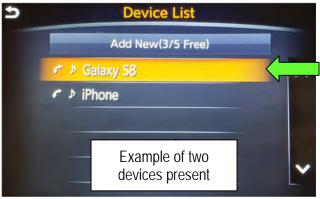

Figure 12

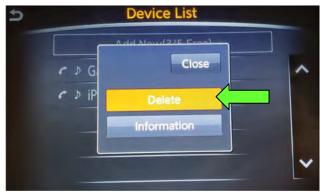

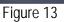

21. Select **Connect Device** from the Bluetooth Settings menu.

**NOTE:** If no connected devices are present, Figure 17, on the next page, will be displayed.

- 22. Is a device present in the Device List?
  - YES: Select a device and then proceed to step 23.
  - NO: Proceed to step 25.

**IMPORTANT:** All paired devices <u>must be</u> deleted before proceeding to step 25.

23. Select **Delete** and confirm the screens in Figure 14 and then Figure 15 are displayed.

**NOTE:** The following screens will be displayed while a paired device is being deleted.

• The first screen will show "Deleting..." followed by the device name.

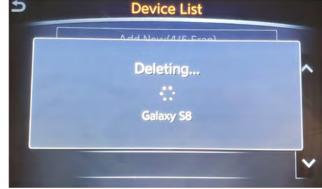

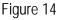

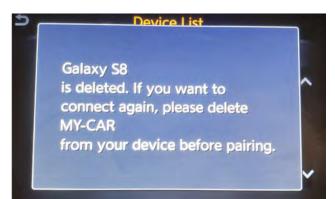

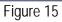

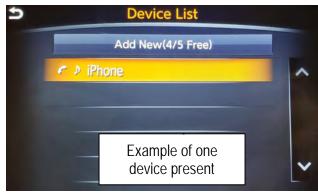

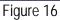

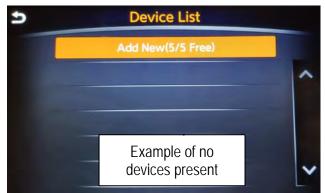

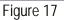

• The second screen will show information regarding repairing the BT device.

24. Are any devices still present in the Device List?

- YES: Select a device and then perform step 23 and 24 again.
- NO: Proceed to step 25.

**IMPORTANT:** All paired devices <u>must be</u> deleted before proceeding to step 25.

Figure 17 will be displayed when all devices have been deleted.

25. Connect the USB drive with update software package into the vehicle's USB media port.

**CAUTION:** Charging ports are marked in the vehicle with a "lightning bolt" symbol. <u>Do not insert the USB</u> <u>drive into a charging port</u>. If used, the update software and/or USB drive may become damaged. Only insert the USB drive in a USB media port.

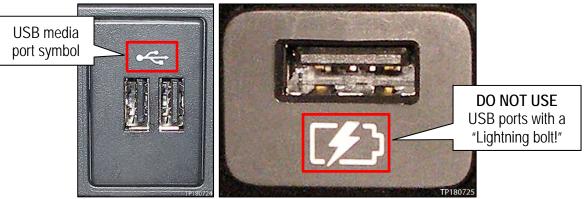

Figure 18

26. Wait approximately 10-30 seconds for either screen in Figure 19 or Figure 20 to appear.

- If the screen shown in figure 19 appears then continue to step 27, below.
- If the screen shown in figure 20 appears, then no software update is available. Refer to ASIST for further diagnostic information.

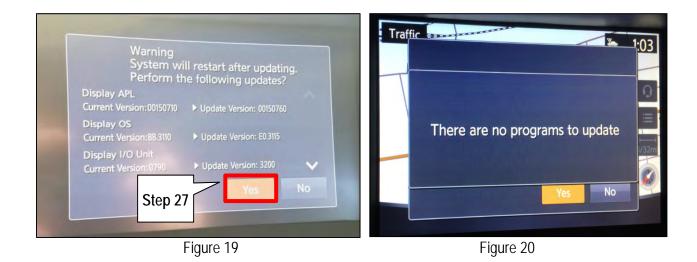

27. Select **Yes** to begin the software update.

- 28. Wait for the update to complete.
  - Follow the on-screen instructions while waiting.

**NOTE:** The update lasts 10-70 minutes.

| 0%Num TimeOminsPlease do not remove the mediawhile the program is being updatedPlease do not change ignition positionor turn off the engine | Updating System                                                     | ٦                                                      |
|----------------------------------------------------------------------------------------------------|---------------------------------------------------------------------|--------------------------------------------------------|
| Please do not remove the media<br>while the program is being updated<br>Please do not change ignition position                              | 0%                                                                  | 100%                                                   |
|                                                                                                    | Please do not remov<br>while the program is<br>Please do not change | re the media<br>s being updated<br>e ignition position |

Figure 21

29. Once the update is complete, remove the USB drive, and then select Restart.

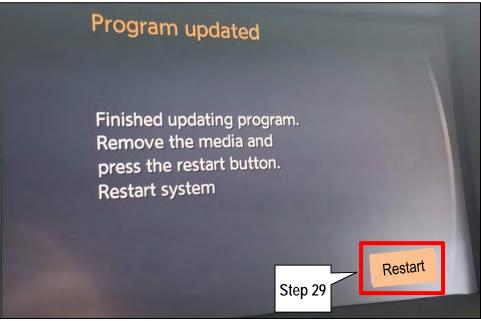

Figure 22

CAUTION: Steps 30-33 must be completed. If they are not completed, the update may become corrupted.

- 30. Allow the reboot to complete (2-5 minutes after selecting Restart).
- 31. Once the reboot has completed, turn OFF the engine, and then wait three (3) minutes.
- 32. Start the engine and allow the vehicle to run for two (2) minutes.
- 33. Turn OFF the engine.

### **CLAIMS INFORMATION**

### Submit a Primary Part (PP) type line claim using the following claims coding:

| <b>3</b> • • <b>3</b>   | •   | •       | •   |     |     |
|-------------------------|-----|---------|-----|-----|-----|
| DESCRIPTION             | PFP | OP CODE | SYM | DIA | FRT |
| Perform Software Update | (1) | RX6SAA  | ZE  | 32  | 0.5 |

(1) Reference the Electronic Parts Catalog (EPC), and use the Display Control Assy (28387-\*\*\*\*) as the Primary Failed Part (PFP).

### AMENDMENT HISTORY

| PUBLISHED DATE    | REFERENCE  | DESCRIPTION                                                 |
|-------------------|------------|-------------------------------------------------------------|
| December 2, 2018  | ITB18-041  | Original bulletin published                                 |
| December 19, 2018 | ITB18-041a | Amended to add Bluetooth device deletion procedure          |
| March 19, 2019    | ITB18-041b | Added Figure 20 and modified the Action statement on page 1 |